## **Delphi's Editor Key and Key Combinations**

| Key/Key Combination                                   | Action                                                                                             | Ctrl+C, Ctrl+Ins                     | Copies selection to clipboard                                                  |
|-------------------------------------------------------|----------------------------------------------------------------------------------------------------|--------------------------------------|--------------------------------------------------------------------------------|
| Alt+[, Ctrl+Q+[                                       | Finds the matching delimiter (forward)                                                             | Ctrl+D                               | Formats code                                                                   |
| Alt+1, Ctrl+Q+1                                       | Finds the matching delimiter (backward)                                                            | Ctrl+Del                             | Deletes currently selected block                                               |
| Alt+0                                                 | Displays Window List dialog box                                                                    | Ctrl+Down Arrow                      | Scrolls down one line                                                          |
| Alt+Backspace, Ctrl+Z                                 | Undo                                                                                               | Ctrl+E                               | Starts incremental search                                                      |
| Alt+F4                                                | Closes Delphi (not just in the editor)                                                             | Ctrl+End, Ctrl+Q+C                   | Moves to end of a file                                                         |
| Alt+F5                                                | Inspect symbol under cursor in debugger                                                            | Ctrl+Enter, Ctrl+O+A                 | Opens file at cursor                                                           |
| Alt+F7                                                | Navigates to prior warning/hint in message pane                                                    | Ctrl+F, Ctrl+Q+F                     | Initiates Find operation                                                       |
| Alt+F8                                                | Navigates to next warning/hint in message pane                                                     | Ctrl+F2                              | Terminates program running in debugger                                         |
| Alt+F10, Shift+F10                                    | Displays editor context menu                                                                       |                                      | (Program reset)                                                                |
| Alt+F11                                               | Displays Use Unit dialog box                                                                       | Ctrl+F4                              | Closes current editor page                                                     |
| Alt+G, Ctrl+O+G                                       | Go to line number                                                                                  | Ctrl+F5                              | Displays Watch Properties dialog box in                                        |
| Alt+Left Arrow                                        | Code browse backward                                                                               |                                      | debugger                                                                       |
| Alt+Page Down                                         | Go to next tab (Code/Design/History)                                                               | Ctrl+F7                              | Displays Evaluate/Modify dialog box in debugger                                |
| Alt+Page Up                                           | Go to previous tab (Code/Design/History)                                                           | Ctrl+F9                              | Compiles project                                                               |
| Alt+Right Arrow                                       | Code browse forward                                                                                | Ctrl+F10, F10                        | Gives focus to Delphi's main menu                                              |
| Alt+Shift+Backspace                                   | Redo (opposite of undo)                                                                            | Ctrl+F11                             | Displays the Open project dialog box                                           |
| Alt+Shift+Down Arrow                                  | Moves cursor down one line and selects the                                                         | Ctrl+F12                             | Displays View units dialog box                                                 |
|                                                       | column from the left of the starting cursor position                                               | Ctrl+H, Ctrl+Q+A, Ctrl+R             | Displays Replace Text dialog box                                               |
| Alt+Shift+End                                         | Selects the column from the cursor position to the                                                 | Ctrl+Home, Ctrl+Q+R                  | Moves to top of a file                                                         |
|                                                       | end of the current line                                                                            | Ctrl+I, Ctrl+K+I,                    | Indents current line or selected block                                         |
| Alt+Shift+Home                                        | Selects the column from the cursor position to the                                                 | Ctrl+Shift+I, Tab                    |                                                                                |
|                                                       | start of the current line                                                                          | Ctrl+Ins, Ctrl+C                     | Copies selection to the clipboard                                              |
| Alt+Shift+Left Arrow                                  | Selects the column to the left of the cursor                                                       | Ctrl+J                               | Displays Templates pop-up menu                                                 |
| Alt+Shift+Page Down                                   | Moves cursor down one line and selects the                                                         | Ctrl+K+0 (or 1-9),                   | Creates or removes a bookmark                                                  |
| -                                                     | column from the right of the starting cursor                                                       | Ctrl+Shift+1 (or 2-9)                |                                                                                |
|                                                       | position                                                                                           | Ctrl+K+B                             | Marks beginning of a block                                                     |
| Alt+Shift+Page Up                                     | Moves cursor up one screen and selects the                                                         | Ctrl+K+C                             | Copies selected block                                                          |
|                                                       | column from the left of the starting cursor position                                               | Ctrl+K+E                             | Changes a word to lowercase                                                    |
| Alt+Shift+Right Arrow                                 | Selects the column to the right of the cursor                                                      | Ctrl+K+F                             | Changes a word to uppercase                                                    |
| Alt+Shift+Up Arrow                                    | Moves cursor up one line and selects the column                                                    | Ctrl+K+H                             | Toggles block selection                                                        |
| ·                                                     | from the left of the starting cursor position                                                      | Ctrl+K+I, Ctrl+I,                    | Indents current line or selected block                                         |
| Alt+Up Arrow,                                         | Starts code browsing                                                                               | Ctrl+Shift+I, Tab                    |                                                                                |
| Ctrl+Left Click                                       | , , , , , , , , , , , , , , , , , , ,                                                              | Ctrl+K+K                             | Marks end of a block                                                           |
| Backspace                                             | Deletes character to the left of cursor                                                            | Ctrl+K+L                             | Marks current line as a block                                                  |
| Ctrl+., F6                                            | Displays IDE Insight dialog box                                                                    | Ctrl+K+N                             | Changes a block to uppercase                                                   |
| Ctrl                                                  | Makes Tooltip popups transparent in debugger                                                       | Ctrl+K+O                             | Changes a block to lowercase                                                   |
| Ctlr+/                                                | Toggles comments on the current line or selected                                                   | Ctrl+K+P                             | Prints selected block                                                          |
|                                                       | block                                                                                              | Ctrl+K+R                             | Reads a block from a file                                                      |
| Ctrl+Spacebar                                         | Displays Code Completion pop-up window or<br>Argument Value List                                   | Ctrl+K+T,<br>Double+Left Click       | Marks word as a block                                                          |
| Ctrl+0 (or 1-9),                                      | Go to bookmark                                                                                     | Ctrl+K+U,<br>Ctrl+Shift+U, Shift+Tab | Outdents current line or selected block                                        |
| Ctrl+Q+0 (or 1-9)                                     |                                                                                                    | Ctrl+K+W                             | Writes a selected block to a file                                              |
| Ctrl+Alt+B                                            | Displays Breakpoints pane                                                                          | Ctrl+K+Y, Del                        | Deletes selected block                                                         |
| Ctrl+Alt+C                                            | Displays CPU window in debugger                                                                    | Ctrl+L, F3                           | Finds next find/replace/incremental search                                     |
| Ctrl+Alt+D                                            | Displays Documentation Insight window (if                                                          | Ctrl+Left Arrow                      | Moves cursor one word left                                                     |
|                                                       | installed)                                                                                         | Ctrl+Left Click                      | Initiates Go to declaration                                                    |
| Ctrl+Alt+D                                            | Displays Disassembly pane in debugger                                                              | Ctrl+N                               | Inserts a new line                                                             |
| Ctrl+Alt+Down Arrow                                   | Hops to first line of following method in file/class                                               | Ctrl+O+A, Ctrl+Enter                 | Opens file at cursor                                                           |
| Ctrl+Alt+End                                          | Hops to last method in file/class                                                                  | Ctrl+O+C                             | Turns on column blocking                                                       |
| Ctrl+Alt+F12                                          | Expands open files list                                                                            | Ctrl+O+G, Alt+G                      | Go to line number                                                              |
| Ctrl+Alt+Home<br>Ctrl+Alt+L                           | Hops to first method in file/class                                                                 | Ctrl+O+I                             | Enables inclusive block mode                                                   |
|                                                       | Displays local variables pane                                                                      | Ctrl+O+K                             | Disables inclusive block mode (default)                                        |
| Ctrl+Alt+M                                            | Displays Modules pane                                                                              | Ctrl+O+L                             | Enables line block mode                                                        |
| Ctrl+Alt+Mouse Scroll                                 | Hops between methods in a file/class                                                               | Ctrl+O+O                             | Inserts compiler options and directives at cursor                              |
| Wheel<br>Ctrlu Altu K                                 | Displaya Stack pass is debugger                                                                    | 5                                    | position                                                                       |
| Ctrl+Alt+K                                            | Displays Stack pane in debugger                                                                    | Ctrl+O+U                             | Toggles case of block                                                          |
| Ctrl+Alt+R                                            | Displays Registers pane in debugger                                                                | Ctrl+P                               | Causes next character to be interpreted as an                                  |
| Ctrl+Alt+S                                            | Displays Call Stack pane                                                                           | Carri                                | ASCII sequence (not in newer versions)                                         |
| Ctrl+Alt+Shift+End                                    | Selects the column from the cursor position to the                                                 | Ctrl+PgDn, Ctrl+Q+X                  | Moves cursor to bottom of window                                               |
|                                                       | end of the current file                                                                            | Ctrl+PgUp, Ctrl+Q+E                  | Moves cursor to top of a window                                                |
| Ctrl+Alt+Shift+Home                                   | Selects the column from the cursor position to the start of the current file                       | Ctrl+Q+[,                            | Finds matching delimiter (forward)                                             |
| Ctrl+Alt+Shift+Left Arrow<br>Ctrl+Alt+Shift+Page Down | Selects the column to the left of the cursor<br>Selects the column from the cursor position to the | Alt+[<br>Ctrl+Q+],                   | Finds matching delimiter (backward)                                            |
|                                                       | top of the window                                                                                  | Alt+]                                |                                                                                |
| Ctrl+Alt+Shift+Page Up                                | Selects the column from the cursor position to the                                                 | Ctrl+Q+0 (or 1-9),                   | Go to bookmark                                                                 |
| Ŭ I                                                   | bottom of the window                                                                               | Ctrl+0 (or 1-9)                      |                                                                                |
| Ctrl+Alt+Shift+Right                                  | Selects the column to the right of the cursor                                                      | Ctrl+Q+A, Ctrl+R, Ctrl+H             | Displays Replace Text dialog box                                               |
| Arrow                                                 | <b>j</b>                                                                                           | Ctrl+Q+B                             | Moves cursor to beginning of a block                                           |
| Ctrl+Alt+T                                            | Displays Threads pane                                                                              | Ctrl+Q+C,                            | Moves cursor to end of file                                                    |
| Ctrl+Alt+Up Arrow                                     | Hops to first line of current method or first line of                                              | Ctrl+End                             |                                                                                |
|                                                       | preceding method in file/class                                                                     | Ctrl+F5                              | Displays Add Watch dialog box in debugger                                      |
|                                                       |                                                                                                    |                                      |                                                                                |
| Ctrl+Alt+V                                            |                                                                                                    | Ctrl+F7                              | Displays Evaluate/Modify dialog box in debugger                                |
| Ctrl+Alt+V<br>Ctrl+Alt+W                              | Displays Event Log pane<br>Displays Watches pane                                                   | Ctrl+F7<br>Ctrl+Q+D,<br>End          | Displays Evaluate/Modify dialog box in debugger<br>Moves cursor to end of line |

This list was originally compiled by Cary Jensen of Jensen Data Systems, Inc. (cjensen@jensendatasystems.com), and subsequently updated with the generous input of Brian Long of Brian Long Consultancy & Training Services (brian@blong.com) Last updated 6 February 2013

Jensen Data Systems Inc www.JensenDataSystems.com

Copyright © 2009-2013 Cary Jensen. Jensen Data Systems, Inc. All Rights Reserved.

## **Delphi's Editor Key and Key Combinations**

| Ctrl+Q+E,                                   | Moves cursor to top of a window                                 | Ctrl+Shift+Z           | Redo (opposite of undo)                              |
|---------------------------------------------|-----------------------------------------------------------------|------------------------|------------------------------------------------------|
| Ctrl+PgUp                                   | ······                                                          | Ctrl+Shift+K+C         | Collapses all classes                                |
| Ctrl+Q+F, Ctrl+F                            | Initiates Find operation                                        | Ctrl+T                 | Deletes word right of cursor                         |
| Ctrl+Q+K                                    | Moves cursor to end of a block                                  | Ctrl+Tab               | Moves to the next code page (or file)                |
| Ctrl+Q+L                                    | Enables/disables class lock to prevent/permit                   | Ctrl+Up Arrow          | Scrolls up one line                                  |
|                                             | method hopping from hopping out of current                      | Ctrl+V, Shift+Ins      | Pastes from clipboard                                |
|                                             | class                                                           | Ctrl+X, Shift+Del      | Cuts selection to clipboard                          |
| Ctrl+Q+P                                    | Moves cursor to previous position                               | Ctrl+Y                 | Deletes current line                                 |
| Ctrl+Q+R, Ctrl+Home                         | Moves cursor to beginning of a file                             | Ctrl+Z, Alt+Backspace  | Undo                                                 |
| Ctrl+Q+S,                                   | Moves cursor to beginning of a line                             | Del                    | Deletes character to right of cursor                 |
| Home                                        |                                                                 | Double+Left Click,     | Marks word as a block                                |
| Ctrl+Q+T                                    | Shifts editor, moving the current line to the top of            | Ctrl+K+T               | Marks word as a block                                |
| our ger                                     | the editor window                                               | Down Arrow             | Moves down one line                                  |
| Ctrl+Q+U                                    | Shifts editor, moving the current line to the                   | End                    | Moves to the end of current line                     |
| our q o                                     | bottom of the editor window                                     | Enter                  | Inserts carriage return                              |
| Ctrl+Q+X, Ctrl+PqDn                         | Moves cursor to bottom of the editor window                     | F1                     | Displays Help                                        |
| Ctrl+Q+Y, Ctrl+Shift+Y                      | Deletes to end of line                                          | F3, Ctrl+L             | Finds next find/replace/incremental search           |
| Ctrl+R, Ctrl+Q+A, Ctrl+H                    | Displays Replace Text dialog box                                | F4                     | Runs to current cursor position in debugger          |
| Ctrl+Right Arrow                            | Moves cursor one word right                                     | F5                     | Toggles breakpoint on current line                   |
| Ctrl+S                                      | Saves current file                                              | F6, Ctrl+.             | Displays IDE Insight dialog box                      |
|                                             |                                                                 |                        |                                                      |
| Ctrl+Shift+Spacebar                         | Displays Code Parameters pop-up window                          | F7<br>F8               | Traces into in debugger                              |
| Ctrl+Shift+1 (or 2-9),<br>Ctrl+K+0 (or 1.0) | Creates or removes bookmark                                     | F8<br>F9               | Steps into in debugger                               |
| Ctrl+K+0 (or 1-9)                           | Displays Field Unit disks have                                  |                        | Compiles and runs project with debugger              |
| Ctrl+Shift+A                                | Displays Find Unit dialog box                                   | F10, Ctrl+F10          | Gives focus to Delphi's main menu                    |
| Ctrl+Shift+C                                | Invokes class completion                                        | Home                   | Moves cursor to start of line                        |
| Ctrl+Shift+D                                | Displays the Declare Field dialog box                           | Ins                    | Toggles between insert and overwrite modes           |
| Ctrl+Shift+Down Arrow,                      | Jumps between declaration and implementation                    | Left Arrow             | Moves cursor left one character                      |
| Ctrl+Shift+Up Arrow                         | sections in same unit                                           | Page Down              | Moves down one page                                  |
| Ctrl+Shift+E                                | Displays Rename Refactoring dialog box                          | Page Up                | Moves up one page                                    |
| Ctrl+Shift+End                              | Selects from cursor position to end of current file             | Right Arrow            | Moves cursor right one character                     |
| Ctrl+Shift+Enter                            | Displays Find References pane                                   | Shift+Alt+Arrow,       | Selects column-oriented blocks                       |
| Ctrl+Shift+F                                | Displays Find in Files dialog box                               | Alt+Left Mouse Drag    |                                                      |
| Ctrl+Shift+F4                               | Closes all other editor pages                                   | Shift+Del,             | Cuts selection to clipboard                          |
| Ctrl+Shift+F9                               | Runs without debugging                                          | Ctrl+X                 |                                                      |
| Ctrl+Shift+F11                              | Displays Project Options dialog box                             | Shift+Down Arrow       | Moves cursor down one line and selects from the      |
| Ctrl+Shift+G                                | Inserts a newly generated GUID (globally unique                 |                        | right of the starting cursor position                |
|                                             | identifier) at cursor                                           | Shift+End              | Selects from cursor position to the end of current   |
| Ctrl+Shift+H                                | Manually activates Tooltip Help Insight                         |                        | line                                                 |
| Ctrl+Shift+Home                             | Selects from cursor position to start of current file           | Shift+Enter            | Inserts a new line with a carriage return            |
| Ctrl+Shift+I, Ctrl+I,                       | Indents current line or selected block                          | Shift+F7               | Trace to next line in debugger                       |
| Ctrl+K+I, Tab                               |                                                                 | Shift+F8               | Runs to end of current method/procedure in           |
| Ctrl+Shift+J                                | Enters/exits SyncEdit mode                                      |                        | debugger                                             |
| Ctrl+Shift+K+Ctrl+Shift+A                   | Expands all collapsed regions                                   | Shift+F9               | Builds project                                       |
| Ctrl+Shift+K+Ctrl+Shift+E                   | Collapses current region                                        | Shift+F10, Alt+F10     | Displays editor context menu                         |
| Ctrl+Shift+K+Ctrl+Shift+M                   | Collapses all methods                                           | Shift+F11              | Displays Add To Project dialog box                   |
| Ctrl+Shift+K+Ctrl+Shift+N                   | Collapses unit                                                  | Shift+F12              | Displays View Form dialog box                        |
| Ctrl+Shift+K+Ctrl+Shift+O                   | Enables/disables code folding                                   | Shift+Home             | Selects from cursor position to the start of current |
| Ctrl+Shift+K+Ctrl+Shift+P                   | Collapses nested procedures                                     |                        | line                                                 |
| Ctrl+Shift+K+Ctrl+Shift+R                   | Collapse all custom regions                                     | Shift+Ins,             | Pastes from clipboard                                |
| Ctrl+Shift+K+T                              | Expands/collapses current region                                | Ctrl+V                 |                                                      |
| Ctrl+Shift+L                                | Displays the Extract Resource String dialog box                 | Shift+Left Arrow       | Selects the character to left of cursor              |
| Ctrl+Shift+Left Arrow                       | Selects word to left of cursor                                  | Shift+Page Down        | Moves cursor down one line and selects from the      |
| Ctrl+Shift+M                                | Displays the Extract Method dialog box                          |                        | right of the starting cursor position                |
| Ctrl+Shift+P                                | Plays recorded key macro                                        | Shift+Page Up          | Moves cursor up one screen and selects from the      |
| Ctrl+Shift+Page Down                        | Selects from cursor position to bottom of window                | enne i age ep          | left of the starting cursor position                 |
| Ctrl+Shift+Page Up                          | Selects from cursor position to bottom of window                | Shift+Right Arrow      | Selects character to right of cursor                 |
| Ctrl+Shift+R                                | Starts/stops key macro recording                                | Shift+Tab              | Moves cursor to the left one tab position            |
| Ctrl+Shift+Right Arrow                      | Selects word to the right of cursor                             | Shift+Tab, Ctrl+K+U,   | Outdents current line or selected block              |
| Ctrl+Shift+S                                | Saves all files                                                 | Ctrl+Shift+U           |                                                      |
| Ctrl+Shift+T                                | Displays Add To-Do Item dialog box                              | Shift+Up Arrow         | Moves cursor up one line and selects from the        |
| Ctrl+Shift+Tab                              | Moves to the previous code page (or file)                       |                        | left of the starting cursor position                 |
| Ctrl+Shift+U, Ctrl+K+U,                     | Outdents current line or selected block                         | Spacebar               | Inserts a space                                      |
| Shift+Tab                                   |                                                                 | Spacebar<br>Tab        | Inserts a tab                                        |
|                                             | lumps between declaration and implementation                    |                        |                                                      |
| Ctrl+Shift+Up Arrow                         | Jumps between declaration and implementation                    | Tab, Ctrl+I, Ctrl+K+I, | Indents current line or selected block               |
| Ctrl+Shift+V                                | Displays the Declare Variable dialog box                        | Ctrl+Shift+I           | Moyee up and line                                    |
| Ctrl+Shift+X<br>Ctrl+Shift+Y, Ctrl+Q+Y      | Displays the Change Params dialog box<br>Deletes to end of line | Up Arrow               | Moves up one line                                    |
|                                             |                                                                 |                        |                                                      |

These key and key combinations are current as of Delphi XE3. Some of these key and key combinations are not available in earlier versions of Delphi. These key and key combinations also apply to C++Builder. Many of these key combinations are associated with a particular context, such as debugging. Also, some key combinations may be unavailable due to characteristics of you development environment, such as the use of a virtual machine that intercepts and interprets the keystroke differently.

When two or more keys or key combinations perform the same action, those key or key combinations are separated by a comma. The two or more keys of a key combination are separated by the plus sign. When a Ctrl sequence includes two Ctrl sequences, those sequences are separated by a plus sign. For example, Ctrl+Shift+K+Ctrl+Shift+P indicates that you press Ctrl+Shift+K followed by Ctrl+Shift+M to collapse all methods.

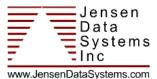